# FICHE PRATIQUE **BIM N°3**

## **JE RÉPONDS À UN APPEL D'OFFRES DANS LEQUEL LE BIM EST PRÉSENT (VOIRE IMPOSÉ)**

De plus en plus fréquemment, la maîtrise d'ouvrage publique ou privée va émettre, dans ses appels d'offres, le souhait de recourir à la méthodologie de travail **BIM**.

Une maquette numérique va être jointe au Dossier de Consultation des Entreprises (DCE). En phase d'appel d'offre, cette maquette peut être utile pour réaliser son devis. En phase réalisation, le client ou son représentant peut imposer des exigences en termes de collaboration et de mise à jour ou de réalisation de maquette. Une convention BIM présente dans le DCE devrait décrire ces exigences relatives au BIM (ces exigences peuvent également être décrites dans un autre document, par exemple le CCTP).

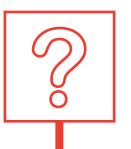

 $\boxed{\mathsf{B}}$ 

## LES QUESTIONS PRÉALABLES À ME POSER

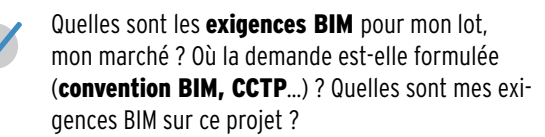

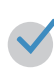

Est-ce que je sais répondre aux exigences BIM pour mon lot ?

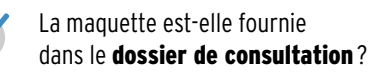

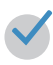

La fiabilité de la maquette numérique est-elle garantie ?

Ai-je les bons outils pour visionner la maquette et traiter les informations ? Comment me servir de la maquette numérique

pour répondre à l'appel d'offres ?

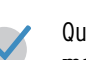

Qui peut me renseigner, m'accompagner, me former ?

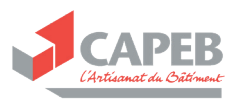

Un groupement de six artisans (menuisier, charpentier, couvreur, électricien, plaquiste et peintre) a testé les usages du BIM sur un projet de construction d'un local d'activité.

#### Le premier usage testé ?

La réponse à un appel d'offres contenant des maquettes numériques et une <mark>convention BIM</mark> dite « simplifiée ». Les artisans ont téléchargé le dossier le dossier de consultation sur la plateforme KROQI et la visionneuse gratuite BIMvision sur internet.

lls ont indiqué à la fin de l'expérimentation que :

UN TÉMOIGNAGE

- « Les maquettes ont permis d'appréhender rapidement les travaux à réaliser et de prendre en compte les interfaces entre métiers »
- « La convention BIM, adaptée à la typologie des intervenants a été comprise par tous »
- « Les maquettes ont été utilisées pour des **métrés ou extraire des quantités** ».

Yannick, plombier-chauffagiste témoigne également : « J'ai préféré utiliser la plateforme BIMEO pour consulter la maquette et réaliser un export de listing d'équipements ».

Colin, charpentier, a importé la maquette dans son logiciel métier. Elle lui a servi de base à sa pré-étude de structure. « Je travaille habituellement en 3D, j'ai **gagné du temps au chiffrage** car l'environnement était déjà modélisé ».

**les types de support et de finitions du projet ».** Vincent, peintre, a quant à lui utilisé BIMVision : « En consultant la maquette, j'ai réussi à métrer les surfaces à peindre et à connaître

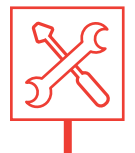

### BONNES PRATIQUES ET RECOMMANDATIONS POUR S'ENGAGER

Savoir utiliser les **plateformes nationales** (par exemple, PLACE - Plateforme des achats de l'Etat, La Centrale des Marchés) régionales et/ou locales (par exemple Mégalis) pour accéder aux marchés en ligne.

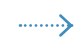

S'assurer que l'on a compris les exigences formulées dans la convention BIM, sinon se faire accompagner par la CAPEB avant de répondre à l'appel d'offres.

Identifier le ou les documents dans lesquels sont .........} exprimées les demandes BIM exigées dans le cadre du projet (convention BIM, CCTP…).

Consulter la maquette numérique : des dizaines de visionneuses et logiciels BIM existent aujourd'hui pour travailler de façon collaborative. Ces solutions permettent de visionner ou de réaliser des maquettes numériques (3D et Informations), de réaliser des métrés ou des simulations ou des calculs complexes (thermiques, acoustiques…). Beaucoup de **visionneuses BIM** sont disponibles gratuitement sur internet et fonctionnent avec n'importe quel ordinateur : BIM Vision, eveBIM Viewer, JustBIM, usBIM.viewer+….

- Si la maquette numérique n'est pas contractuelle, le chiffrage doit se faire à l'aide des pièces du DCE (CCTP, plans). Le visionnage de la maquette va permettre de tuellement de valider des quantités. Dans ce cas, la maquette est simplement un support.
- S'il est demandé de réaliser une maquette d'exécution, vérifier auprès de son éditeur que son logiciel métier permet d'importer une maquette numérique au format **IFC** ou tout autre format ouvert et interopérable.
- Valider que l'on sait expliquer, par écrit, sa démarche BIM, mettre en avant ses compétences BIM et comment on va répondre aux exigences du projet (rédaction d'un mémoire technique BIM…) et au besoin se former.
- Se renseigner auprès de la CAPEB sur les éventuelles formations existantes (par exemple : se former à l'utilisation de plateformes en ligne d'appel d'offres, savoir rédiger un mémoire technique BIM, s'initier à la démarche BIM, lire une convention BIM…)

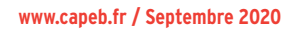

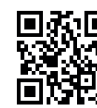

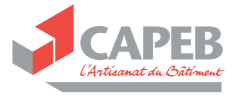

# DES COMPÉTENCES À ACQUÉRIR

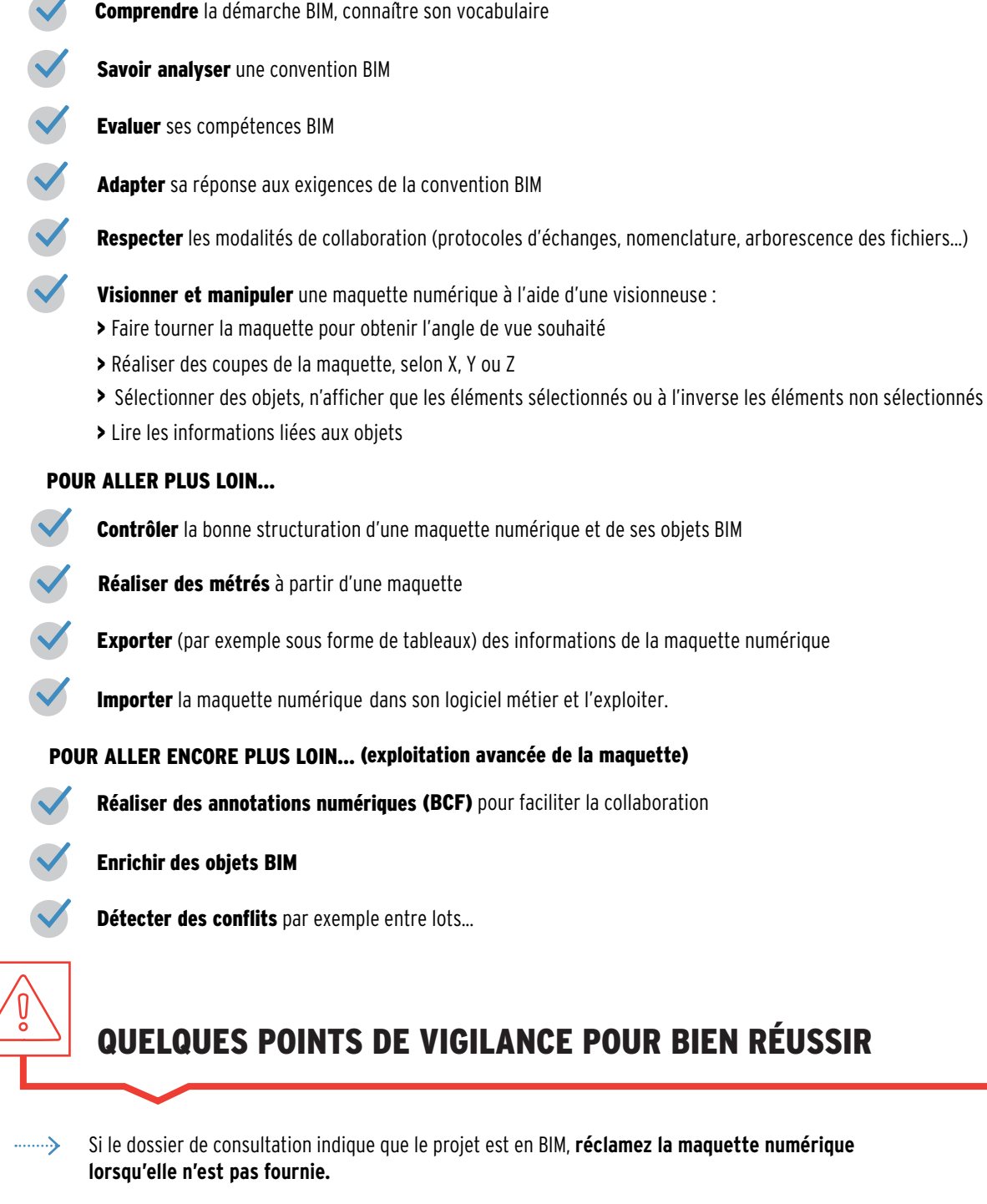

- Si la maquette numérique **n'est pas contractuelle**, ne vous fiez pas aux informations portées par les objets.
- **Contrôler la qualité de la maquette** : les objets doivent être classés dans les bonnes catégories d'objets – par exemple, une fenêtre doit être dans la catégorie IfcWindow, c'est-à-dire la classe des fenêtres, sinon elle ne sera pas prise en compte dans le comptage automatique des fenêtres.
- Il est essentiel de bien **choisir sa visionneuse selon l'usage** : BIMvision va convenir si on ne manipule qu'une seule maquette à la fois, en revanche elle ne permettra pas d'ouvrir plusieurs maquettes ensemble, ce qui peut être utile pour les lots techniques.

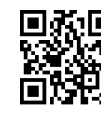

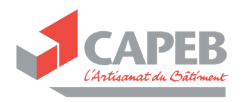